# **Oracle® Transportation Management**

Report Designer's Guide Release 6.4.1 Part No. E68701-01

December 2015

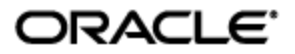

# **Copyright Notice**

<span id="page-2-0"></span>Oracle® Transportation Management Report Designer's Guide, Release 6.4.1

Part No. E68701-01

Copyright © 2010, 2015, Oracle and/or its affiliates. All rights reserved.

This software and related documentation are provided under a license agreement containing restrictions on use and disclosure and are protected by intellectual property laws. Except as expressly permitted in your license agreement or allowed by law, you may not use, copy, reproduce, translate, broadcast, modify, license, transmit, distribute, exhibit, perform, publish, or display any part, in any form, or by any means. Reverse engineering, disassembly, or decompilation of this software, unless required by law for interoperability, is prohibited.

The information contained herein is subject to change without notice and is not warranted to be errorfree. If you find any errors, please report them to us in writing.

If this is software or related documentation that is delivered to the U.S. Government or anyone licensing it on behalf of the U.S. Government, then the following notice is applicable:

U.S. GOVERNMENT END USERS: Oracle programs, including any operating system, integrated software, any programs installed on the hardware, and/or documentation, delivered to U.S. Government end users are "commercial computer software" pursuant to the applicable Federal Acquisition Regulation and agency-specific supplemental regulations. As such, use, duplication, disclosure, modification, and adaptation of the programs, including any operating system, integrated software, any programs installed on the hardware, and/or documentation, shall be subject to license terms and license restrictions applicable to the programs. No other rights are granted to the U.S. Government.

This software or hardware is developed for general use in a variety of information management applications. It is not developed or intended for use in any inherently dangerous applications, including applications that may create a risk of personal injury. If you use this software or hardware in dangerous applications, then you shall be responsible to take all appropriate fail-safe, backup, redundancy, and other measures to ensure its safe use. Oracle Corporation and its affiliates disclaim any liability for any damages caused by use of this software or hardware in dangerous applications.

Oracle and Java are registered trademarks of Oracle and/or its affiliates. Other names may be trademarks of their respective owners.

Intel and Intel Xeon are trademarks or registered trademarks of Intel Corporation. All SPARC trademarks are used under license and are trademarks or registered trademarks of SPARC International, Inc. AMD, Opteron, the AMD logo, and the AMD Opteron logo are trademarks or registered trademarks of Advanced Micro Devices. UNIX is a registered trademark of The Open Group.

This software or hardware and documentation may provide access to or information about content, products, and services from third parties. Oracle Corporation and its affiliates are not responsible for and expressly disclaim all warranties of any kind with respect to third-party content, products, and services unless otherwise set forth in an applicable agreement between you and Oracle. Oracle Corporation and its affiliates will not be responsible for any loss, costs, or damages incurred due to your access to or use of third-party content, products, or services, except as set forth in an applicable agreement between you and Oracle.

#### Documentation Accessibility

For information about Oracle's commitment to accessibility, visit the Oracle Accessibility Program website at http://www.oracle.com/pls/topic/lookup?ctx=acc&id=docacc.

#### Access to Oracle Support

Oracle customers that have purchased support have access to electronic support through My Oracle Support. For information, visit http://www.oracle.com/pls/topic/lookup?ctx=acc&id=info or visit http://www.oracle.com/pls/topic/lookup?ctx=acc&id=trs if you are hearing impaired.

# **Contents**

<span id="page-3-0"></span>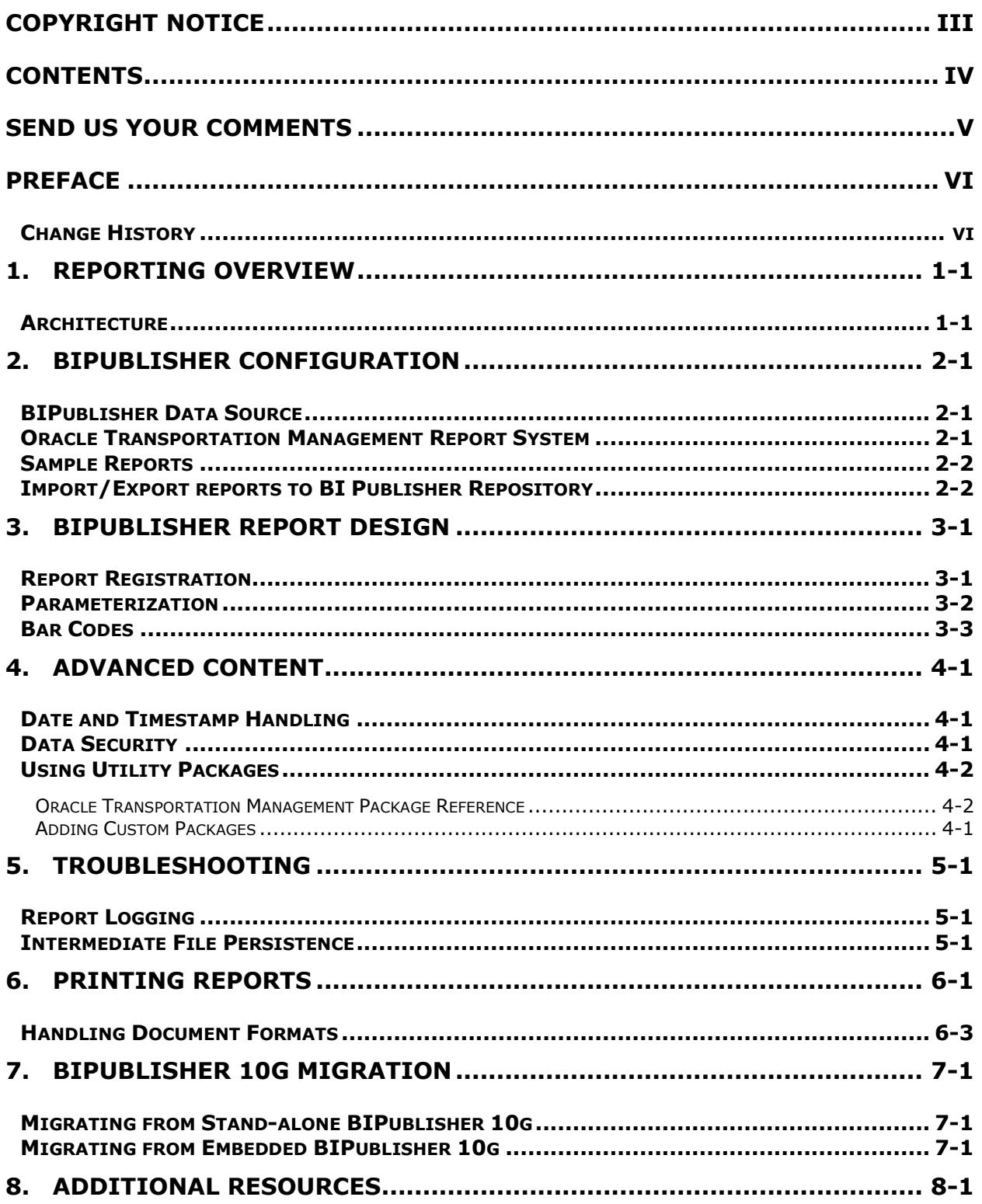

## **Send Us Your Comments**

<span id="page-4-0"></span>Oracle® Transportation Management Report Designer's Guide, Release 6.4.1

Part No. E68701-01

Oracle welcomes your comments and suggestions on the quality and usefulness of this publication. Your input is an important part of the information used for revision.

- Did you find any errors?
- Is the information clearly presented?
- Do you need more information? If so, where?
- Are the examples correct? Do you need more examples?
- What features did you like most about this manual?

If you find any errors or have any other suggestions for improvement, please indicate the title and part number of the documentation and the chapter, section, and page number (if available). You can send comments to us in the following ways:

**Electronic mail: [otm-doc\\_us@oracle.com](mailto:otm-doc_us@oracle.com)** 

If you have problems with the software, contact Support at https://support.oracle.com or find the Support phone number for your region at http://www.oracle.com/support/contact.html.

<span id="page-5-0"></span>This document is intended for Oracle Transportation Management clients, Oracle Transportation Management System administrators, or Oracle Transportation Management Consultants who have an interest in creating or customizing reports intended for use within the Oracle Transportation Management Application.

## <span id="page-5-1"></span>**Change History**

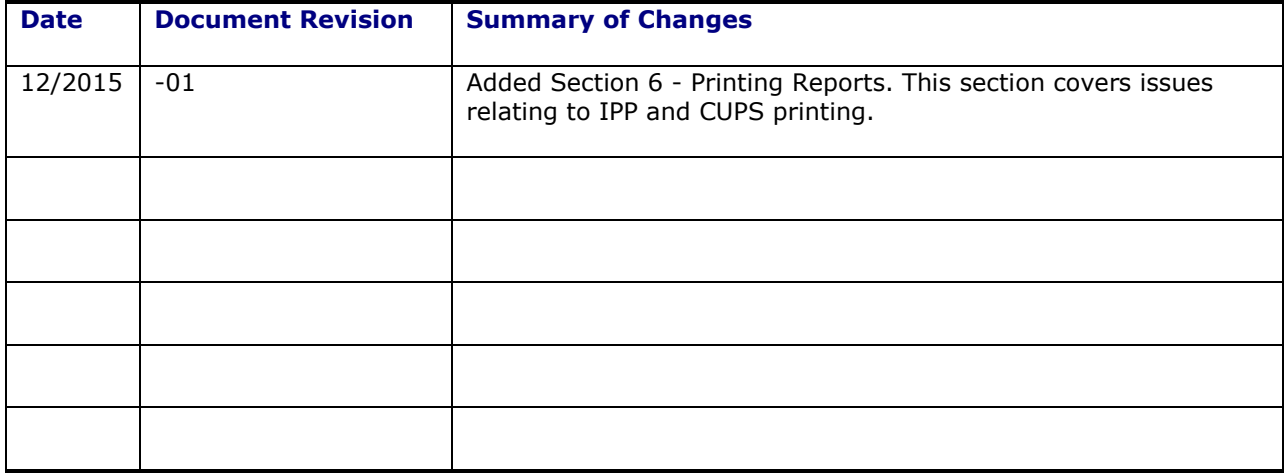

# <span id="page-6-0"></span>**1. Reporting Overview**

This document describes how to design and generate reports for Oracle Transportation Management. It is intended for Report designers and integrators who need to develop reports based off of Oracle Transportation Management data, and for system administrators who need to configure report generation. It is not intended to serve as an installation or users guide. Please consult the BIPublisher Installation Guide for details on installing BIPublisher; the online help for details on generating ad-hoc or scheduled reports from within Oracle Transportation Management.

### <span id="page-6-1"></span>**Architecture**

Oracle Transportation Management only supports generation of reports using an external reporting system such as BIPublisher. Report requests are sent via HTTP to an external report server. The report server may begin an interactive session with you or simply return report content.

Each report may be associated with a specific report system. This system defines the communication between Oracle Transportation Management and the external report server. This may be an HTTP URL, in the case of third-party reporting tools, or connection information for a BI Publisher server.

**[Figure 1](#page-6-2)** summarizes the data flow.

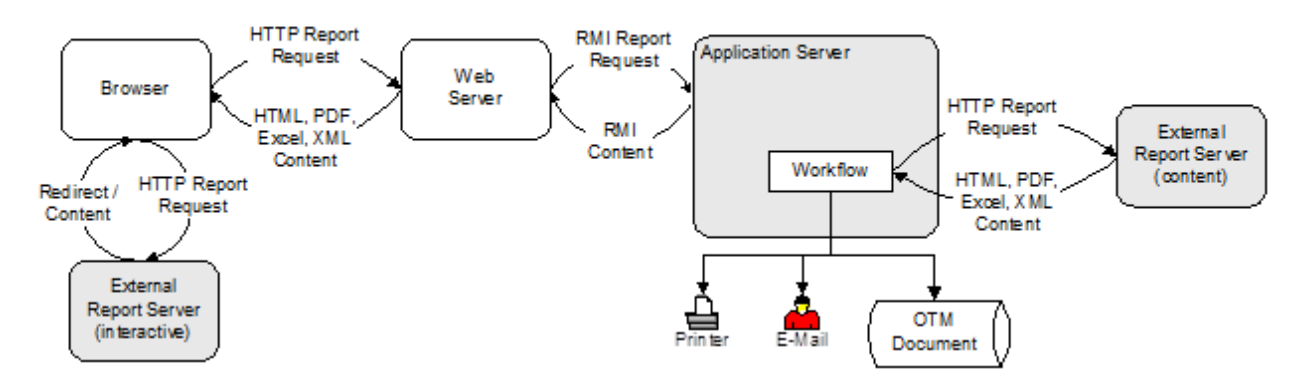

#### **Figure 1: Reporting Architecture**

<span id="page-6-2"></span>If the reporting system does not handle embedded content, the link directly maps to the report system URL. After selecting the report, you are redirected to the external report system. This system may prompt for parameters and/or distribution, generate the report, and return report content to the browser. Oracle Transportation Management makes no assumptions regarding any returned content.

If the reporting system, though, handles embedded content, the report link connects to standard Oracle Transportation Management reporting screens. These screens allow you to run ad-hoc or scheduled reports. For ad-hoc reports, an HTTP request is sent to a web server which passes the request via RMI to an application server. The application server sends an HTTP request to the report server and assumes the response, if successful, contains report content. This content is piped back through RMI to the web server, and then through HTTP to the browser. The content may also be distributed via e-mail, IPP printing, and/or stored with an associated business object.

Scheduled report requests, or requests triggered by a workflow agent, similarly send an HTTP request to the report server. The response content is distributed via e-mail, printed via IPP, or stored with an associated business object.

Streamlined support is available when generating reports on a remote BI Publisher server or server farm. Requests are sent directly from the application server to BI publisher via a SOAP web service call. Results or errors are returned by the service.

## <span id="page-8-0"></span>**2. BIPublisher Configuration**

The Oracle Transportation Management and Global Trade Management license includes a restricted use license for installing and running Oracle BIPublisher. The restriction limits the use of BIPublisher to reporting on data retrieved from data created by Oracle Transportation Management and Global Trade Management. The following steps assume that the correct version of BIPublisher has been installed per the Oracle Transportation Management Technical Architecture Guide.

**Note**: Oracle Business Intelligence Enterprise Edition installation includes BIPublisher. In order to generate BIPublisher Reports from within Oracle Transportation Management the following steps must be followed:

### <span id="page-8-1"></span>**BIPublisher Data Source**

Log into BIPublisher Administration Console

http://test.company.com:9704/xmlpserver/

Create a new Data Source pointing to the Oracle Transportation Management operational database. It is highly recommend for security reasons that the "globalreportuser" database user, provided by default, be used. This user has the minimal rights needed to create and run reports.

Make sure the data source name is *otmoltp* for being able to edit and view the sample reports provided by Oracle Transport Management in the report editor provided by bi publisher.

A data source needs to be set up inside of BIPublisher using the following steps:

- 1. Log into BIPublisher
- 2. Click **Administration**.
- 3. Click **Data Sources > JDBC Connection**.
- 4. Click **Add Data Source**.
- 5. Enter Connection Details

Data Source Name: *otmoltp* Driver Type: *Oracle 11g* Database Driver Class: *oracle.jdbc.OracleDriver* Connection String: *<otm oltp database connection string>* Username: *globalreportuser* Password: *<password for globalreportuser>*

### <span id="page-8-2"></span>**Oracle Transportation Management Report System**

Log into Oracle Transportation Management and create a Report System. Configuration of Report Systems is available on the Oracle Transportation Management menu at Business Process Automation > Power Data > Document Generation > Report System. The Report System is used to define the BI Publisher host, port, user, password, and report path prefix common to all reports sent to that host. Oracle Transportation Management provides a Report System named "DEFAULT". This Report System uses property macros to substitute property values at run time. The following properties should be configured based on the previously installed BIPublisher instance.

• qlog.bip.externalFarm.host=

- $\bullet$  glog.bip.externalFarm.port=9704<sup>1</sup>
- glog.bip.externalFarm.user=bipreportuser
- glog.bip.externalFarm.password=
- glog.bip.externalFarm.reportPath=/

Though the use of property macros is not required for the DEFAULT report system, it facilitates the movement of an integrated Oracle Transportation Management/BI Publisher system from a test platform to a production platform.

### <span id="page-9-0"></span>**Sample Reports**

Several sample reports are included as part of the OTM software installation. Since Oracle Transportation Management does not automatically install BIPublisher, loading the sample reports into the BIPublisher repository is a post-installation process. The sample reports are located in the OTM installation in the following directory, where <otm\_install> is the directory where OTM is being installed:

<otm\_install>/otm/

The BI Publisher catalog utility enables administrators and report developers to import Reports into the BIPublisher catalog. For more details on this subject, please refer to the "Moving Catalog Objects Between Environments" section of the Oracle Fusion Middleware Administrator's Guide for Oracle Business Intelligence Publisher. The following section gives sample instructions used to do the import the reports.

If the Oracle Transportation Management app server and BIPublisher report server are on two different machines, make sure to copy the report artifacts from the app server to a folder on the BIPublisher report server, e.g. temp\_otm\_reports

### <span id="page-9-1"></span>**Import/Export reports to BI Publisher Repository**

Assume [BI Publisher Home] to be the installation location of BI Publisher. The following steps and commands are given for Linux machine with bash shell. Assume [BI Publisher Home] to be the directory where BI Publisher is installed.

1. Make a directory "BIPCatalogUtil" under [BI Publisher Home]/.

mkdir [BI Publisher Home]/BIPCatalogUtil

- 2. Go to [BI Publisher Home]/Oracle BI1/clients/bipublisher.
- 3. Extract contents of BIPCatalogUtil.zip in the above location to go to [BI Publisher Home]/BIPCatalogUtil.
- 4. Unzip BIPCatalogUtil.zip -d [BI Publisher Home]/BIPCatalogUtil
- 5. Edit xmlp-client-config.xml. This configuration file is located in the BIPCatalogUtil/config directory.

j

 $1$  Note that the BIP\_PORT column on the REPORT\_SYSTEM is numeric and does not support property macros. Instead, the **glog.bip.externalFarm.port** property always overrides the contents of the DEFAULT report system if specified. In a future release, the BIP\_PORT will be reset to be VARCHAR.

6. Specify the BI Publisher instance URL ("bipurl") and the user name and password of the BI Publisher instance from which you must export or to which you must import.

```
<?xml version="1.0" encoding="UTF-8"?>
<!DOCTYPE properties SYSTEM "http://java.sun.com/dtd/properties.dtd">
<properties>
        <comment>BIP Server Information</comment>
    <entry key="bipurl">http://sta00XXX.example.com:14001/xmlpserver/</entry>
    <entry key="username">OPERATIONS</entry>
    <entry key="password">welcome</entry>
</properties>
```
If you do not want to store this information in the configuration file, then at the time of import/export you can also set the bipurl, username, and password as parameters in the command line to overwrite values defined in xmlp-client-config.xml.

7. Add below variables to your environment

```
export BI_EXPORT_HOME=[BI Publisher Home]/BIPCatalogUtil
export PATH=$BI_EXPORT_HOME/bin:$PATH
export BIP_LIB_DIR=$BI_EXPORT_HOME/lib
export BIP_CLIENT_CONFIG=$BI_EXPORT_HOME/config
```
Add the above commands into your .bashrc file if you are using a bach shell, so that every time a user logs into a shell, these commands are automatically executed.

8. Close the terminal and launch a new Terminal.

The following commands are used to export and import reports:

#### **Export Command**

```
BIPCatalogUtil.sh -exportfolder catalogpath=/[folder-name-to-export] 
basedir=[dest-folder-to-place-exported] subfolders=true extract=true 
overwrite=true
```
#### **Import Command**

```
BIPCatalogUtil.sh -import basedir <temp_otm_reports> /otm/ subfolders=true 
overwrite=true
```
<temp\_otm\_reports> is the directory where the report artifavts are placed.

## <span id="page-12-0"></span>**3. BIPublisher Report Design**

This section provides guidelines for designing reports to be integrated with Oracle Transportation Management. It is not meant to be an exhaustive description of BI Publisher, but to present a streamlined approach to quickly build reports. It requires installation and a basic understanding of both products.

Oracle Transportation Management includes a set of analytic and transactional<sup>2</sup> reports available to all report users. The guidelines and sample reports provided by the Oracle Transportation Management installation can be used as a starting point for new reports.

To create an external report, the report designer:

- 1. Creates the report in BIPublisher. Refer to BIPublisher documentation.
- 2. Registers the report for execution in Oracle Transportation Management. See the **[Report](#page-12-1)**  section.
- 3. Registers custom parameters passed from Oracle Transportation Management to the report. See the **[Parameterization](#page-13-0)** section.

### <span id="page-12-1"></span>**Report Registration**

ł

After a report has been created, it is necessary to register the report in Oracle Transportation Management. Before registering the report, it is necessary to determine the Report Path for the report. Log into BIPublisher Administration Console and obtain the Report Path by viewing the Report and running the action Share Report Link > Current Page.

Ex. http://test.company.com:9704/xmlpserver/OTMUsers.xdo

The Report Path in this example is "/OTMUsers.xdo"

The following steps should be followed in order to register a report for execution from within Oracle Transportation Management:

- 1. Log into Oracle Transportation Management. They must have rights to create report data.
- 2. Navigate to **Business Process Automation > Power Data > Document Generation > Reports**.
- 3. Create a new report. By default, the report will be created in your domain.
- 4. Select the **Report System.** See **BIPublisher Configuration** section.
- 5. Specify the **Report Path** identified above.
- 6. Select the **Select Via UI** check box. This allows the report to be explicitly run by Oracle Transportation Management users.
- 7. Select **Default Display Format**, i.e. PDF. Note: there is a limitation that embedded images do not work with the HTML display format.
- 8. Select the **Use Report Parameters as Bind Values** check box.
- 9. Register custom parameters to be passed from Oracle Transportation Management to the report. See the **[Parameterization](#page-13-0)** section.

 $2$  A transactional report is one that is focused on a single business object. A shipment document, such as a Bill of Lading, is an example of a transactional report.

## <span id="page-13-0"></span>**Parameterization**

Oracle Transportation Management passes standard and ad hoc parameters to the report generator<sup>3</sup>. [Table 1](#page-14-1) summarizes the standard parameters passed to every report.

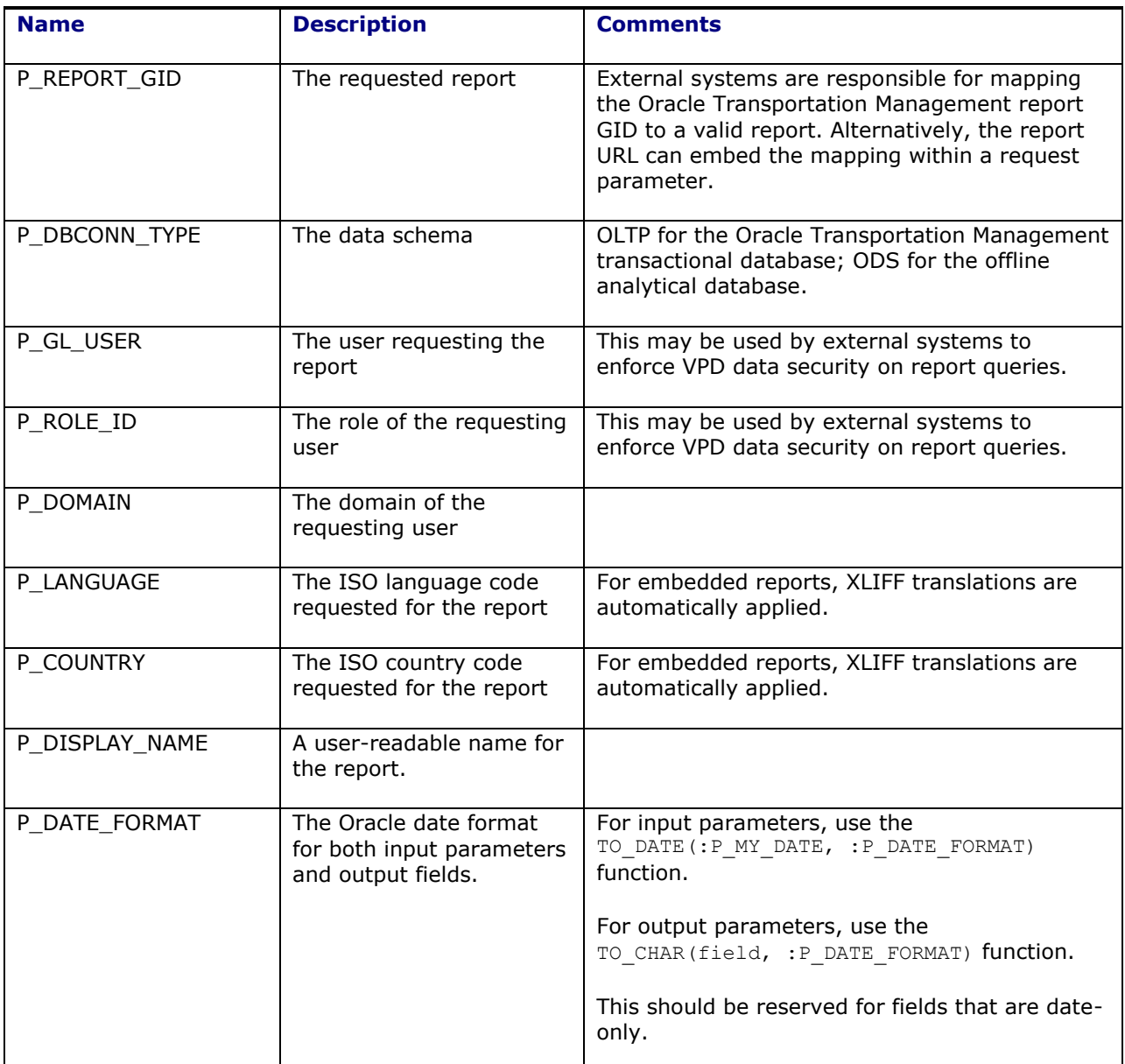

**The set of the set of the set of the set of the set of the set of the set of the set of the set of the should**<br><sup>3</sup> If external report generators do not support these parameters, their content type should be set to **None**.

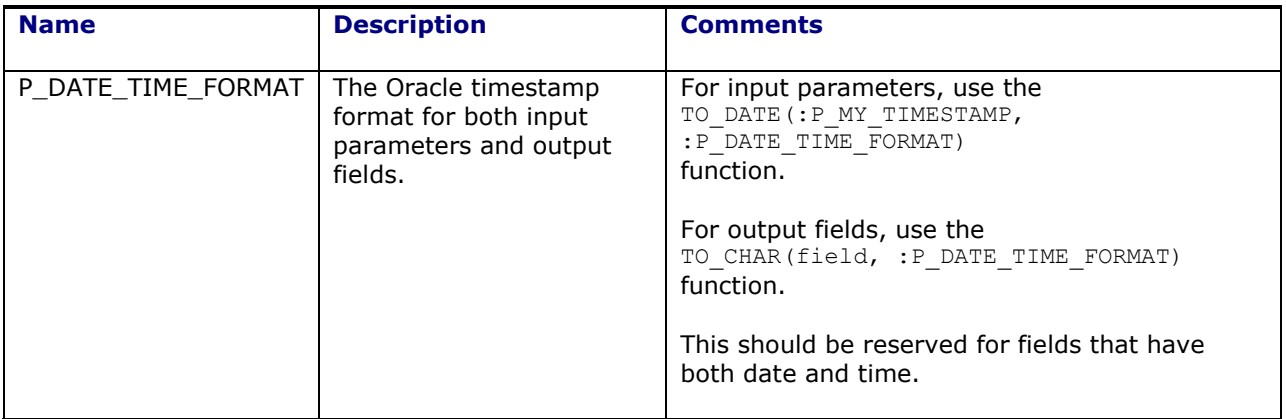

#### **Table 1: Standard Parameters**

<span id="page-14-1"></span>The report designer may add additional, ad-hoc parameters to a report using the Report Parameters grid of the Report Manager. Before submitting a report request, you are presented with a list of these additional parameters and must enter information for any marked as **Mandatory**. 4

For BI Publisher, all parameters are available for use in the **SQL Template**. Each parameter is mapped into a bind variable matching the Report Parameter Name with a string value. If any bind variable in the SQL template is not specified in the report parameters, BI Publisher fails to generate data.

For external reports other than BIPublisher, report parameters are added as HTTP request parameters to the URL.

### <span id="page-14-0"></span>**Bar Codes**

ł

For information on how to create reports which need to print barcodes, please refer to the "Using the Barcode Fonts Shipped with BI Publisher" section in the "Oracle Fusion Middleware Report Designer's Guide for Oracle Business Intelligence Publisher".

<sup>&</sup>lt;sup>4</sup> Note that transactional reports have at least one mandatory parameter matching the business object type. If requested from a transactional manager, the system automatically populates this parameter. E.g., a shipment document with one mandatory **P** SHIPMENT ID parameter with a **Query Name** of **BUY\_SHIPMENT** can be selected from the shipment manager. The **P\_SHIPMENT\_ID** parameter is automatically populated with the relevant shipment GID.

## <span id="page-16-0"></span>**4. Advanced Content**

### <span id="page-16-1"></span>**Date and Timestamp Handling**

Report designers should take special care when writing queries involving DATE columns. This includes:

 Converting date parameters for where clause comparison. All date parameters are sent as strings, formatted according to your date preferences. To compare one to a data field, the designer should use Oracle's TO\_DATE function, applying the standard P\_DATE\_FORMAT parameter:

```
where accessorial cost.effective date > TO DATE(:P_EARLIEST_DATE,
:P_DATE_FORMAT)
   and accessorial cost.effective date < TO DATE(:P LATEST DATE,
:P_DATE_FORMAT)
```
 Converting timestamp parameters for where clause comparison. Like dates, timestamp parameters are sent as strings, formatted according to your date/time preferences<sup>5</sup>. To compare one to a timestamp field, the designer should use Oracle's  $TO$  DATE function, applying the standard P\_DATE\_TIME\_FORMAT parameter:

```
where shipment.start time > TO_DATE(:P_EARLIEST_START, :P_DATE_TIME_FORMAT)
   and shipment.start time < TO DATE(:P_EARLIEST_START,
:P_DATE_TIME_FORMAT)
```
 Applying date and time preferences. Depending on the use case, designers may want to apply user preferences to dates displayed on the final report. If so, the SQL query should convert selected date and timestamp values using Oracle's TO\_CHAR function:

select TO\_CHAR(accessorial\_cost.effective\_date, :P\_DATE\_FORMAT) … select TO\_CHAR(shipment.start\_time, :P\_DATE\_TIME\_FORMAT) …

 Accounting for UTC storage. Nearly all timestamp fields in Oracle Transportation Management are converted to UTC before persisting to the database. A report designer who simply queries shipment.start time, for example, receives the time in UTC. To convert the stored time to the application or report server's time zone, use the vpd.gmt offset function:

```
select TO_CHAR(shipment.start_time-(vpd.gmt_offset/24), :P_DATE_TIME_FORMAT)
…
```
 Accounting for UTC storage. To compare timestamp fields to some offset of current time, designers can either convert the field or use vpd.gmt sysdate. This function returns the current time in UTC. E.g. to query shipments starting in the next three days:

```
select shipment.gid 
   where shipment.start time > vpd.gmt sysdate
   and shipment.start time < vpd.gmt sysdate+3
```
## <span id="page-16-2"></span>**Data Security**

ł

Oracle Transportation Management implements data security via Oracle's Virtual Private Database (VPD). Given a user and their role, the system limits row access to tables. The default VPD policies implement a domain model, where a user's domain determines their read/write privileges. Specific implementations, however, can enhance this model to restrict access based on other columns and grant access across domains.

 $5$  Note that the Reporting has never applied user time preference. Time preference is assumed to be HH24:MI:SS.

When running BIPublisher reports, VPD security is automatically enforced by the system. The database connection passed to the BI Publisher web services maintains the user and role in context, applying VPD policies on any queries.

External report generators other than BIPublisher, however, have two options regarding data security:

- Suppress it. The standard  $q$ logdba database user requires a VPD context. If a report logs in as glogowner, however, VPD is suppressed. The report queries have access to all data. This may be appropriate for transactional reports where the data is restricted to a particular business object. Alternatively, each report can implement its own data security model independent of Oracle Transportation Management.
- Set the user context before issuing any queries. The GLOGOWNER. VPD package provides the following procedures and functions to set the context for VPD:

```
procedure set user (user VARCHAR2);
procedure set user r (user VARCHAR2, user role varchar2);
function set user fct (user VARCHAR2);
function set user r fct (user VARCHAR2, user role varchar2);
```
By passing the standard P\_GL\_USER (and optionally P\_ROLE\_ID) parameter to one of these functions, VPD returns the proper rows.

## <span id="page-17-0"></span>**Using Utility Packages**

### <span id="page-17-1"></span>*Oracle Transportation Management Package Reference*

Oracle Transportation Management provides a number of PL/SQL functions/procedures that can be used in BIPublisher Data Models. [Table 2](#page-21-0) summarizes the available procedures and functions. For more information, please review the create rpt scripts in OTM\_INSTALL\_DIR>\glog\oracle\script8.

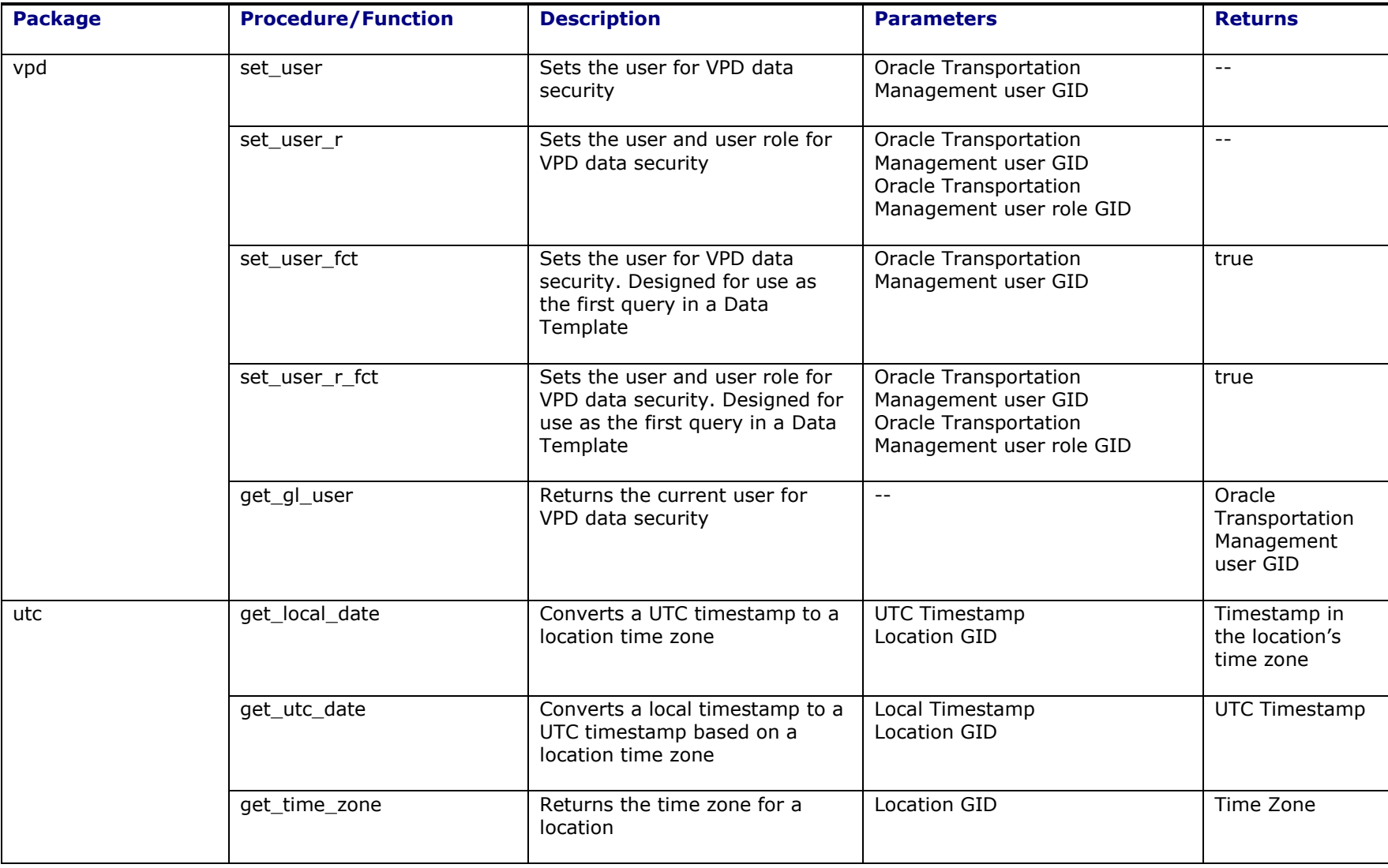

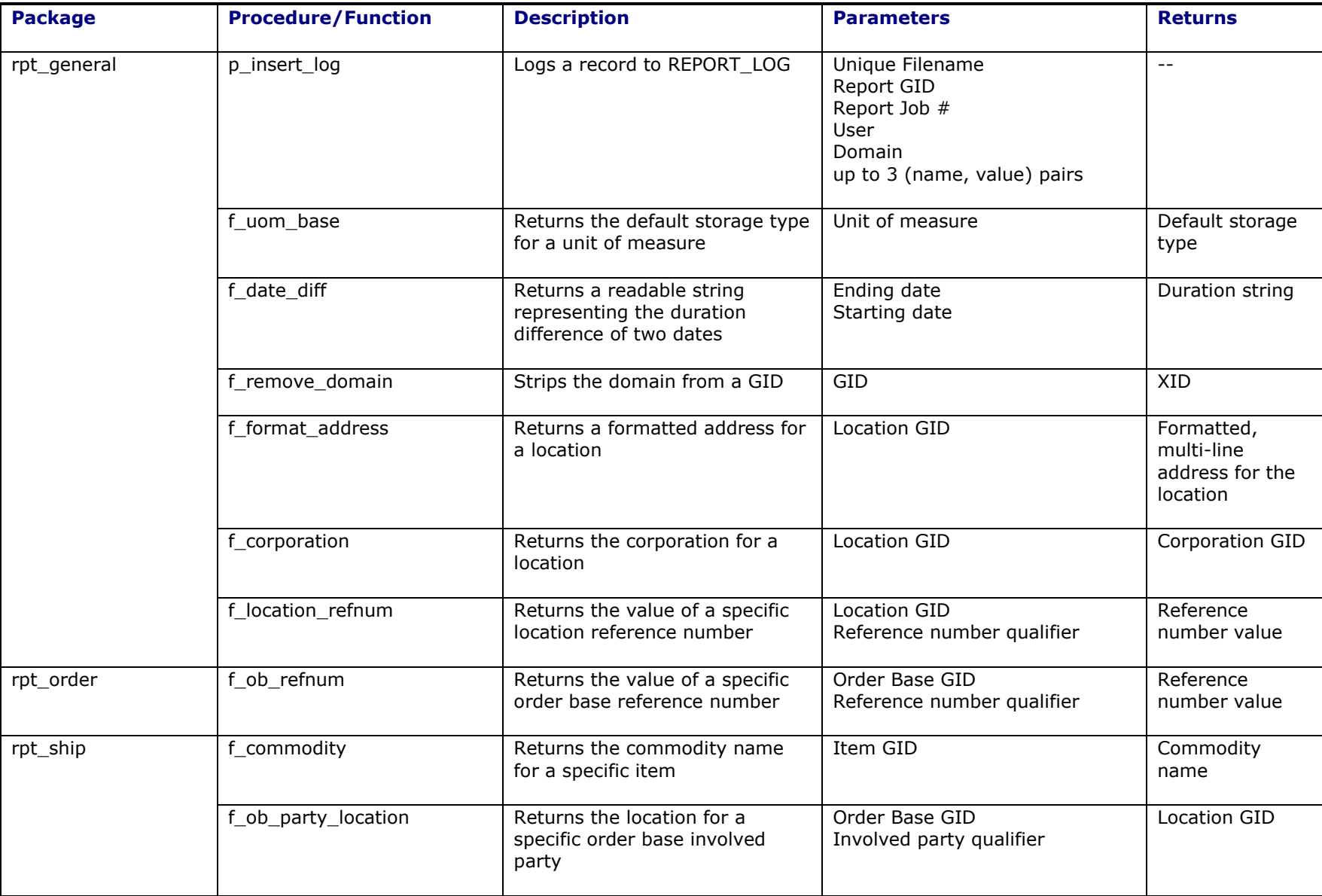

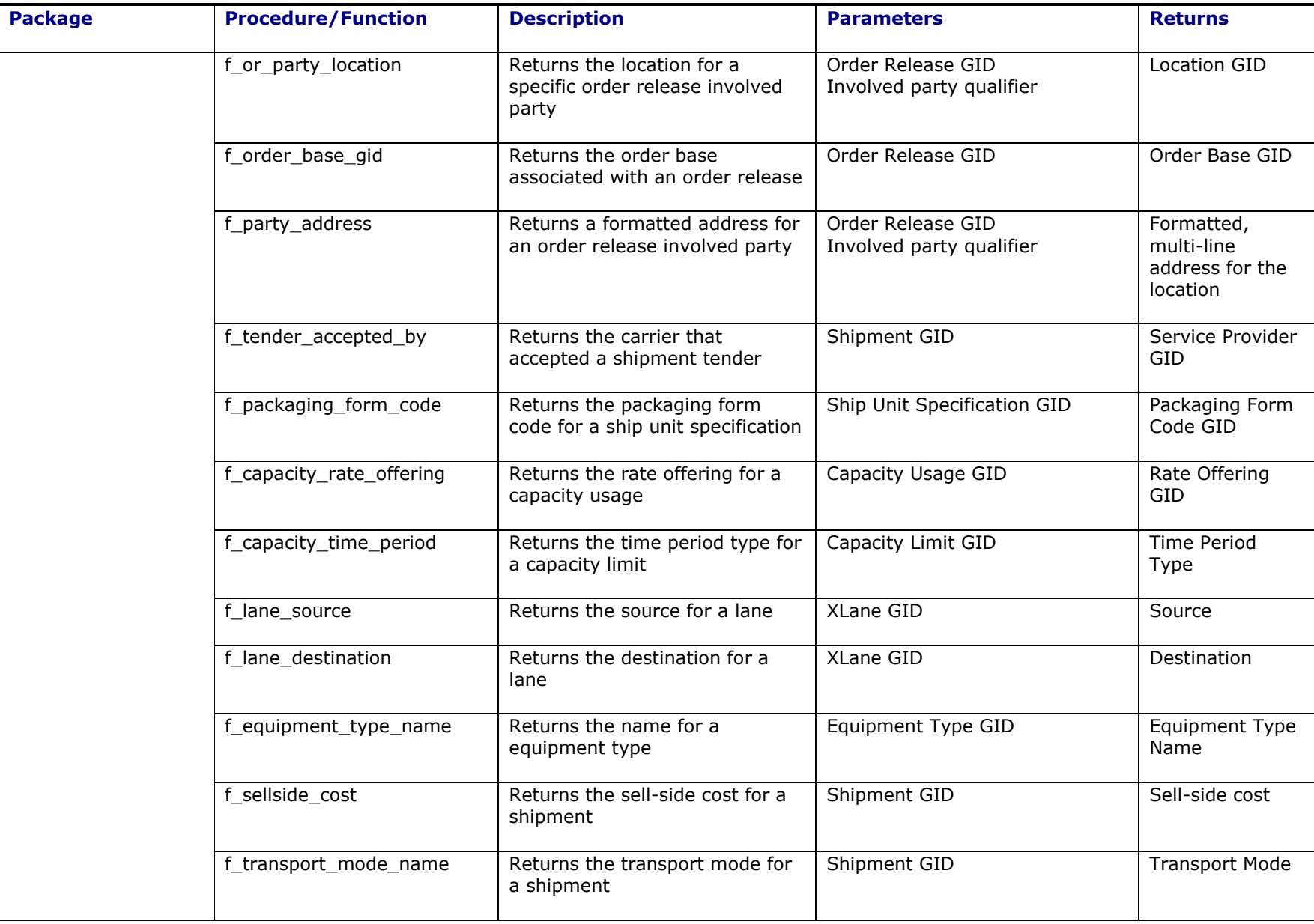

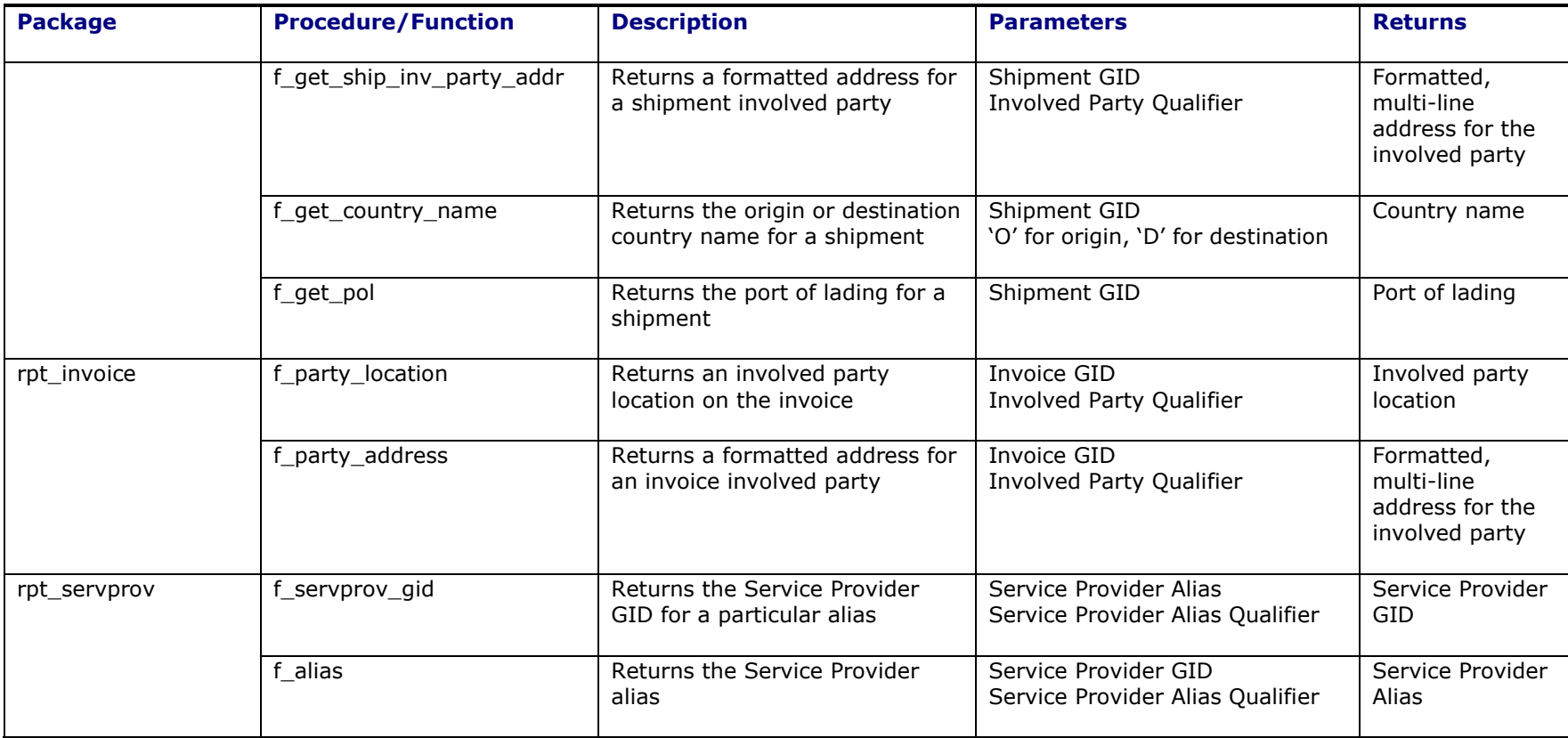

<span id="page-21-0"></span>**Table 2: PL/SQL Report Functions**

### <span id="page-22-0"></span>*Adding Custom Packages*

To add a custom package for use with SQL templates, the report designer:

- Creates the PL/SQL package specification and the package body definition in the Oracle Transportation Management reportowner DB schema
- Compiles both the PL/SQL package specification and body to make sure the code is error free
- Provides grants and permissions so Oracle Transportation Management users can access the custom package. The following scripts are provided under the installation and should be run as reportowner.

<OTM\_INSTALL\_DIR>/glog/oracle/script8/reportowner\_grants.sql <OTM\_INSTALL\_DIR>/glog/oracle/script8/create\_public\_synonyms.sql

# <span id="page-24-0"></span>**5. Troubleshooting**

When generating a report, errors can occur in BI Publisher. If fatal, an exception is thrown to Oracle Transportation Management. For an ad-hoc report request, the exception is shown to the user; for scheduled or automated reports, it is written to the exception log.

## <span id="page-24-1"></span>**Report Logging**

Two types of logging are available to diagnose report issues:

- Oracle Transportation Management logging. The REPORT log ID outputs the major steps of report creation. The REPORT DETAILS log ID provides more detailed information.
- BI Publisher logging. The BI Publisher engine maintains a separate logging subsystem to track data generation and transformation progress. Please refer to BIPublisher documentation for more details on this topic

### <span id="page-24-2"></span>**Intermediate File Persistence**

During report generation, content and report files are written to the disk before being distributed. By default, these files have a short lifespan. Once the report is generated, the content file is deleted. Once the report is distributed, the report file is deleted. For troubleshooting, it may be useful to view these files. They can be persisted via the following properties:

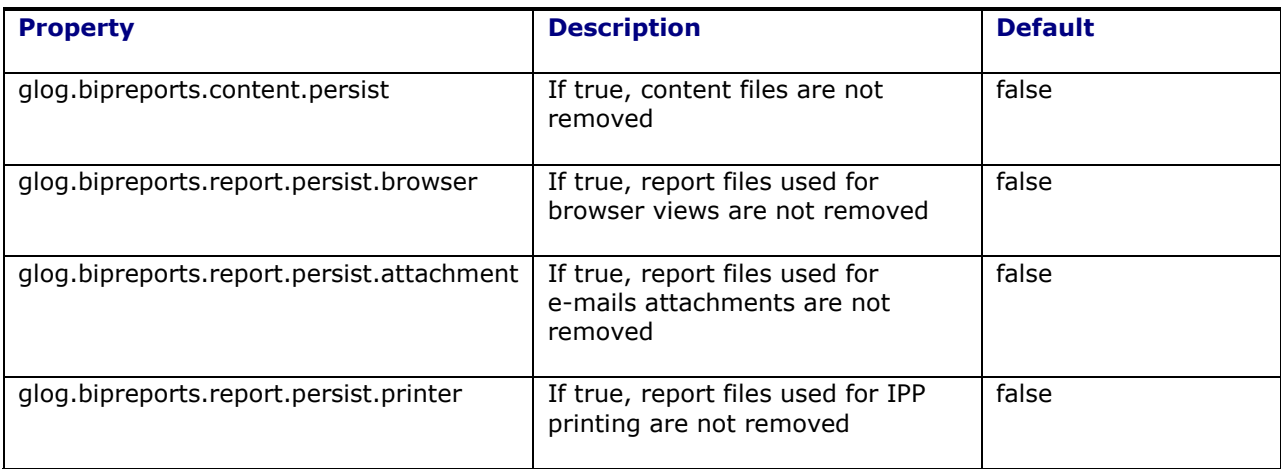

# <span id="page-26-0"></span>**6. Printing Reports**

ł

Oracle Transportation Management supports the printing of reports to an Internet Printing Protocol (IPP) compliant printer with specific support for a Common UNIX Printing System (CUPS) printer.

To add a printer for reports, use the Printer manager<sup>6</sup>. Table 1 lists all printer properties, their values, defaults and description.

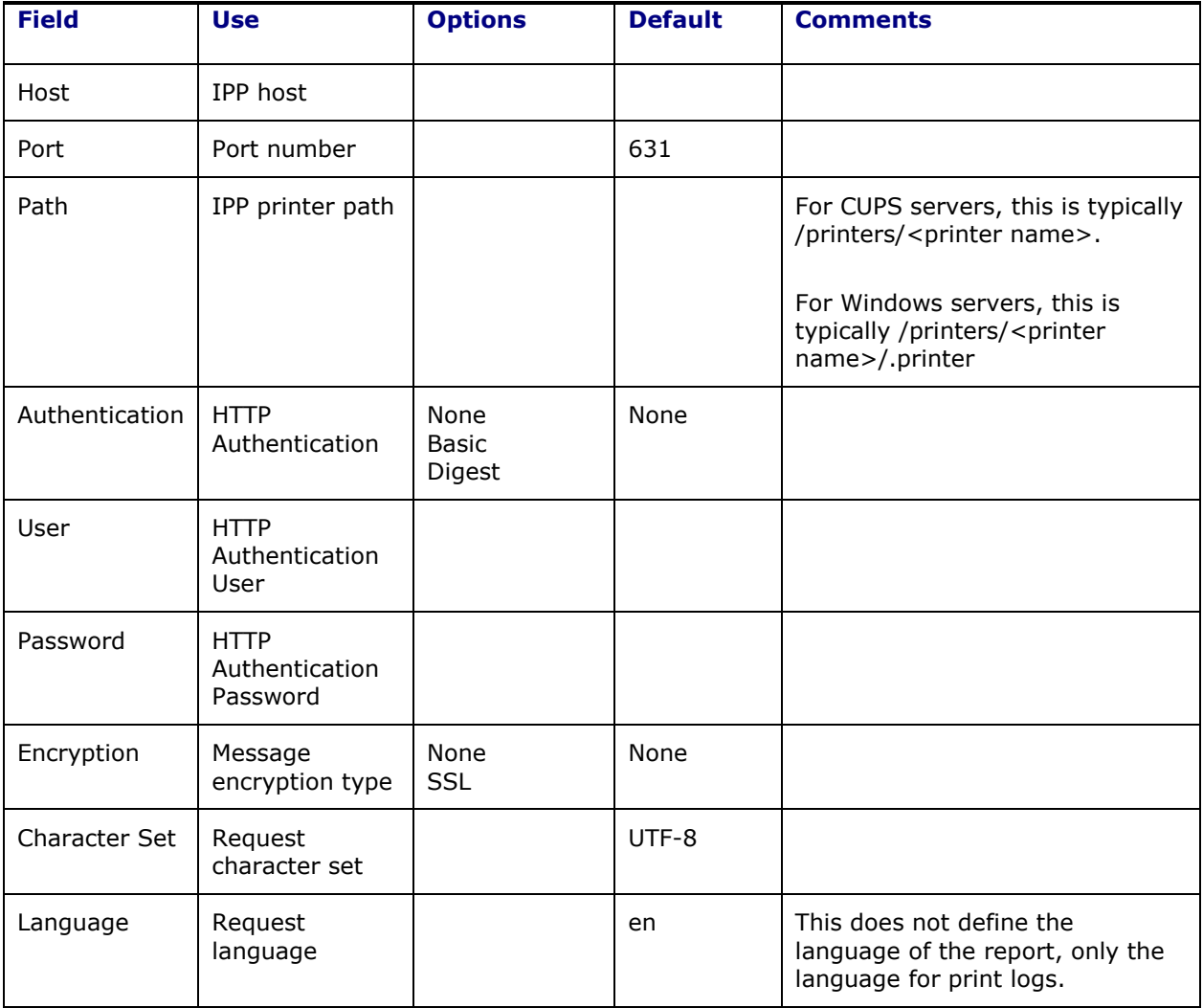

<sup>6</sup> Accessed from the main Oracle Transportation Menu via **Business Process Automation > Power Data > Printers**.

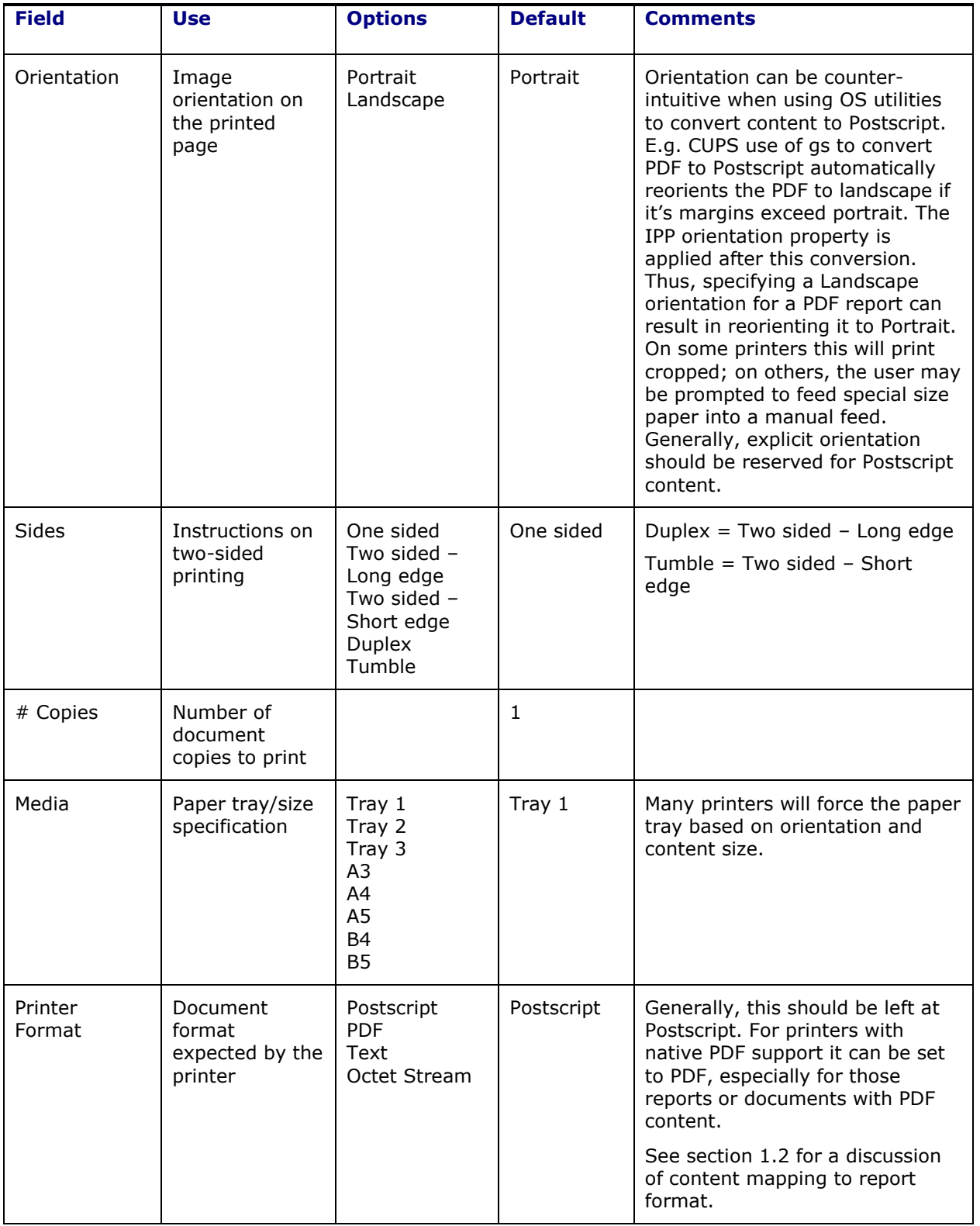

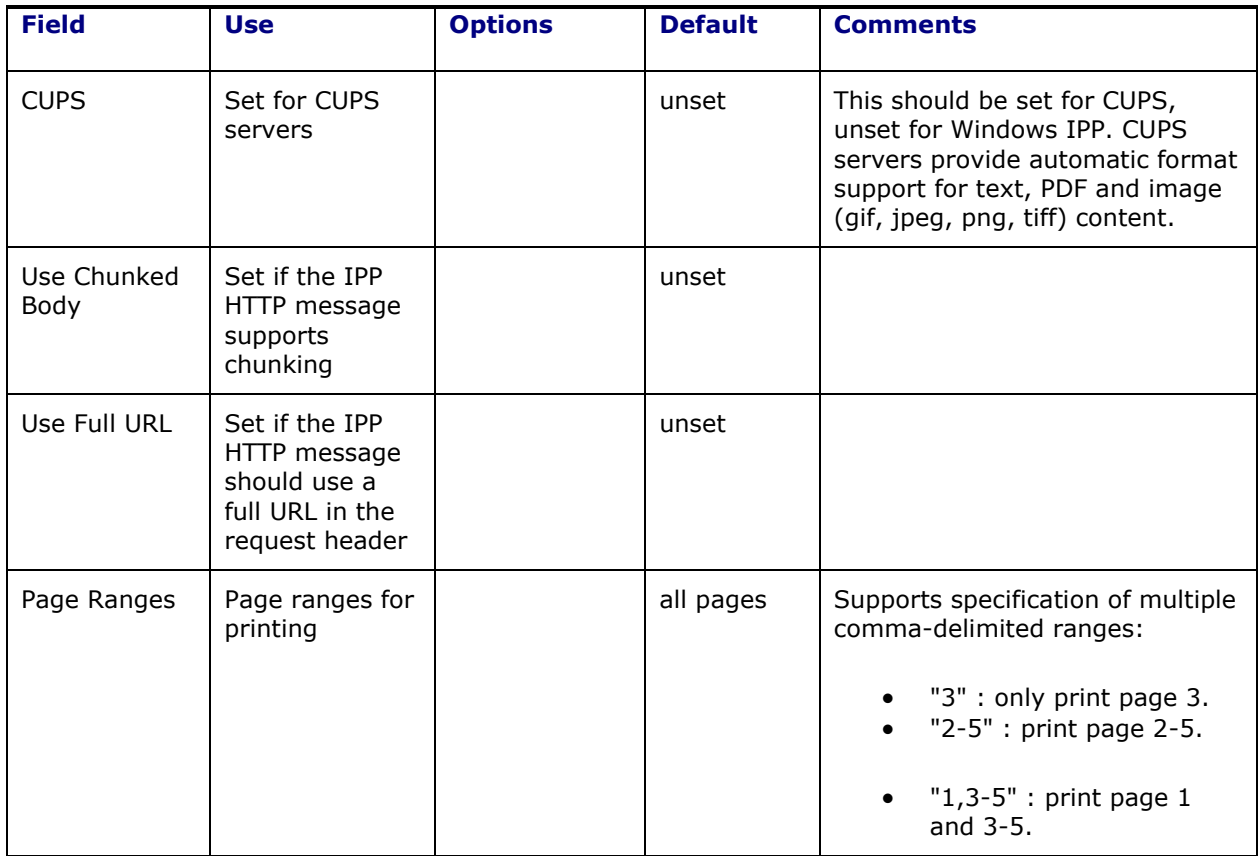

#### **Table 3 - Printer Fields**

### <span id="page-28-0"></span>**Handling Document Formats**

To spool general content to an IPP printer, IPP may need to convert the content from a document format into a format understood by the printer. e.g., a Postscript printer requires a PDF document be converted before it is spooled to the printer. OTM and BI Publisher support the following type of printers:

- Postscript: understands application/postscript documents without conversion
- PDF: understands application/pdf documents without conversion
- Text: understands text/\* documents without conversion
- Octet Stream: understands a proprietary document type (e.g. application/ms-word) without conversion

Most IPP and CUPS printers are Postscript printers and all documents must be converted to Postscript before spooling to the printer.

IPP supports two types of conversions:

ł

• implicit. CUPS implementations of IPP automatically convert PDF to Postscript via the pdftops utility. They also support direct rendering of text and image files to the CUPS printer.7

 $7$  OTM uses BI Publisher to interact with IPP. As such, an OTM user cannot directly configure the CUPS printers. Text and image rendering may require tuning via the CUPS printer configuration file (printers.conf). This file allows the user to specify text and image parameters like characters per inch, lines per inch and percent scaling.

 explicit. By passing a command-line to IPP, the server can apply a caller-specified transformation utility to the document, resulting in printer-compliant content.

To utilize the implicit CUPS format conversions, a CUPS printer should be specified with the CUPS Server box checked. This leverages conversions configured directly in CUPS to map document content to the native printer format.

If your IPP implementation does not support the conversion of a particular document format to native printer format, you must add an explicit conversion via the Printer Conversions power data. These are global conversion utilities, invoked by BI Publisher, to convert your content to something the printer can understand. Each printer conversion represents a command-line utility taking a document input file {infile} to create a printer spool file {outfile}. e.g.:

```
gs –sOutputFile={outfile} {infile}
```
could be used on a Windows platform to convert PDF documents to Postscript via the Ghostscript open source utility.

If an explicit converter cannot be found to map a document format to printer format, the print request fails.

ł

# <span id="page-30-0"></span>**7. BIPublisher 10g Migration**

Oracle Transportation Management updated the following reports to BIPublisher 11g.

- BILL\_OF\_LADING
- DOMESTIC PACKING LIST
- INVOICE
- **DEMURRAGE FINANCIAL**
- AES FILING
- CUSTOMER COMMERCIAL INVOICE
- PICKUP\_SUMMARY

These reports are available for new installations and systems that were migrated from a version prior to 6.4. However, these reports need to be loaded into the BIPublisher instance installed by the customer. Refer to **BIPublisher Configuration** section for more details on this subject.

**Note:** 10g reports were not removed from existing installations during migration. These reports were intentionally left in order to allow implementers to reference the reports while migrating to 11g.

### <span id="page-30-1"></span>**Migrating from Stand-alone BIPublisher 10g**

Customers that have an existing external BIPublisher 10g instance, may be able to migrate existing reports to BIPublisher 11g. Please refer to the "Upgrading Oracle Business Intelligence 10g to 11g" tutorial" for more details. Particular attention should be paid to the "Post Upgrade Considerations for BI Publisher 11g" section.

[http://www.oracle.com/webfolder/technetwork/tutorials/obe/fmw/bi/bi11115/upgrade/upgrade\\_to\\_11](http://www.oracle.com/webfolder/technetwork/tutorials/obe/fmw/bi/bi11115/upgrade/upgrade_to_11g.htm) [g.htm](http://www.oracle.com/webfolder/technetwork/tutorials/obe/fmw/bi/bi11115/upgrade/upgrade_to_11g.htm)

### <span id="page-30-2"></span>**Migrating from Embedded BIPublisher 10g**

Customers migrating from OTM embedded BIPublisher will need to do more work to migrate existing reports. The SQL queries defined in BIPublisher 10g Data Templates will need to be rebuilt as BIPublisher 11g Data Models. It may be possible to upload the BIPublisher 10g Format Template into the BIPublisher 11g catalog, however it is highly recommended that customers recreate reports using the new 11g Layout Template whenever possible. The 11g Layout Template is a WYSIWYG report designer which can greatly simplify report design and maintenance.

In addition to migrating the report itself, it will be necessary to modify the existing Report Registration in Oracle Transportation Management. The follow changes should be made to have a report execute using the external BIPublisher instance.

- 1. Log into Oracle Transportation Management.
- 2. Navigate to **Business Process Automation > Power Data > Document Generation > Reports**.
- 3. Select an existing report.
- 4. Remove the **Query Template** and **Format Template**.
- 5. Select the **Report System** created previously**.** See **BIPublisher Configuration** section for more detail.
- 6. Specify the **Report Path** corresponding to the Report in BIPublisher.
- 7. Click **Finish.**

# <span id="page-32-0"></span>**8. Additional Resources**

Oracle Business Intelligence Suite Enterprise Edition Documentation Library:

[http://download.oracle.com/docs/cd/E10415\\_01/doc/nav/portal\\_booklist.htm](http://download.oracle.com/docs/cd/E10415_01/doc/nav/portal_booklist.htm)

A BI Publisher developer's diary...

<http://blogs.oracle.com/BIDeveloper/>

BI Publisher Forum

<http://forums.oracle.com/forums/forum.jspa?forumID=245>